2024/05/21 04:19 1/1 Labelwriter

## Labelwriter

We have a Brother QL-820NWB label printer at the office desk in the lab.

It is currently connected to a Raspberry Pi Zero W.

## How to use

Just go to <a href="http://192.168.1.242:8013">http://192.168.1.242:8013</a>. You will be presented a web interface, with which you can design/write your label. Afterwards just click on print and it will work.

In future, our stock system Grocy will be connected to it, so you can print label with barcodes for our stock directly.

From:

https://wiki.c3l.lu/ - Chaos Computer Club Lëtzebuerg

Permanent link:

https://wiki.c3l.lu/doku.php?id=chaosstuff:infrastructure:labelwriter&rev=1643035835

Last update: 2022/01/24 15:50

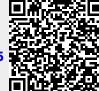